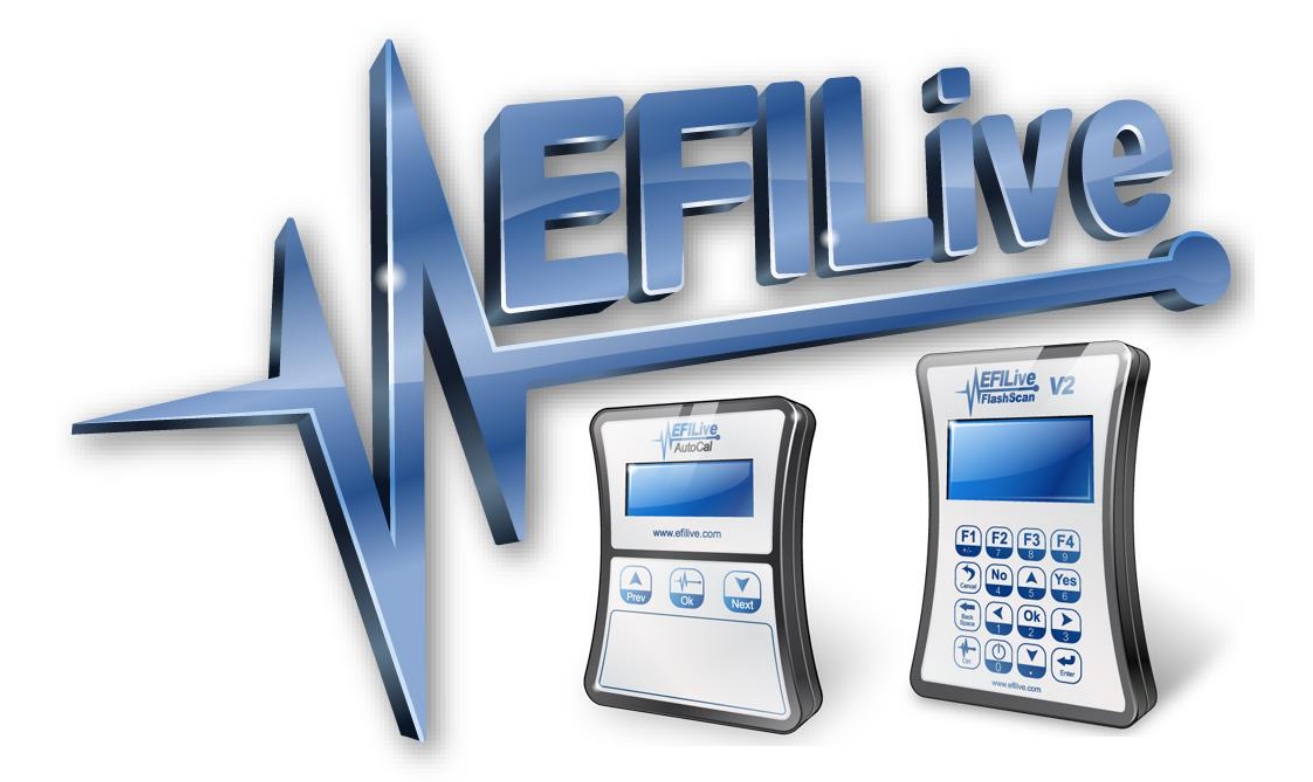

# **EFILive Command Line Reference**

Paul Blackmore

# **EFILive Command Line Reference**

© 2012 [EFILive Limited](http://www.efilive.com/) All rights reserved

> First published 28 August 2016

Revised 11 June 2018

*EFILive®*, *FlashScan®* and *AutoCal®* are registered trademarks of EFILive Limited. All other trademarks belong to their respective owners.

# **Contents**

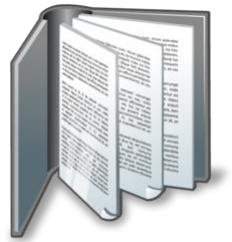

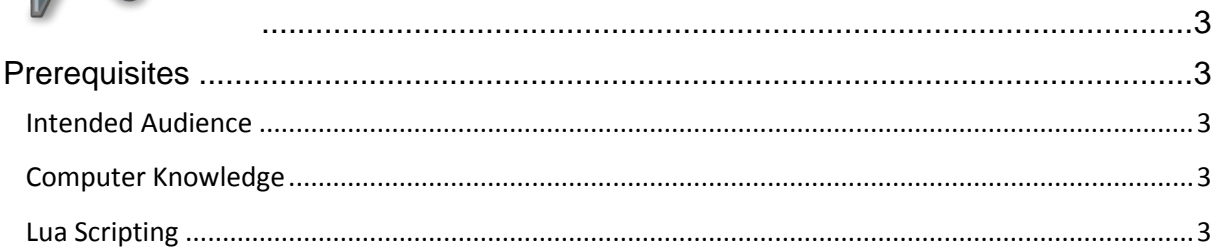

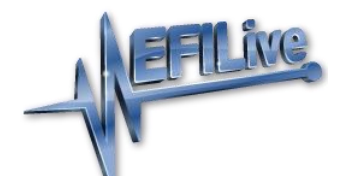

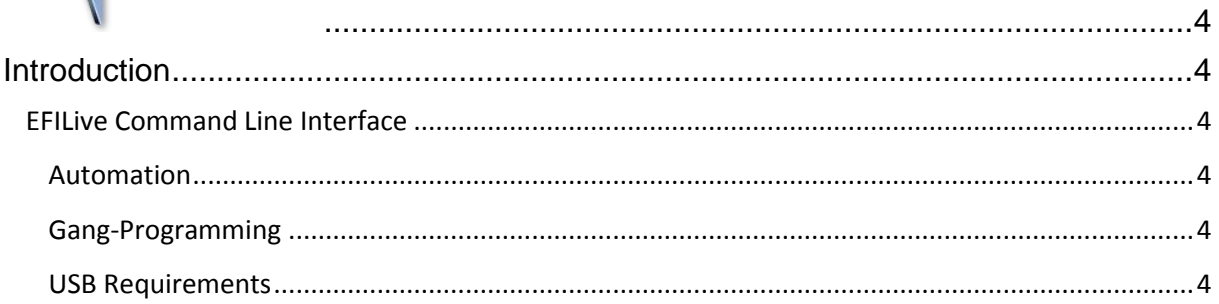

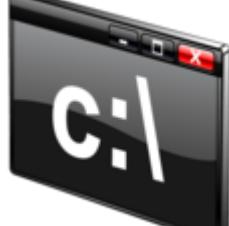

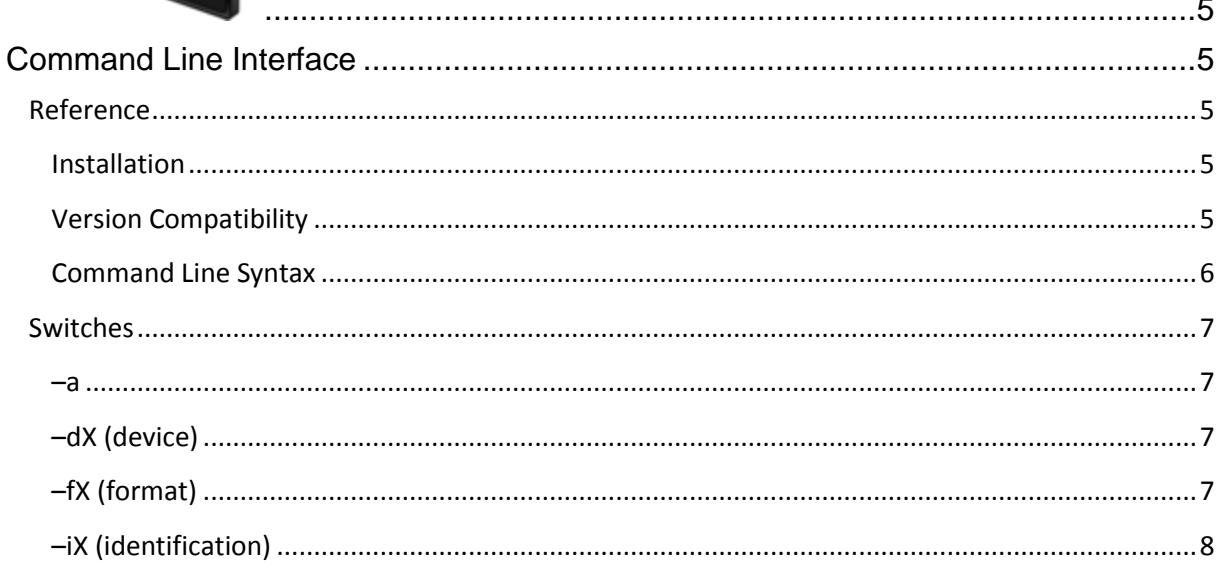

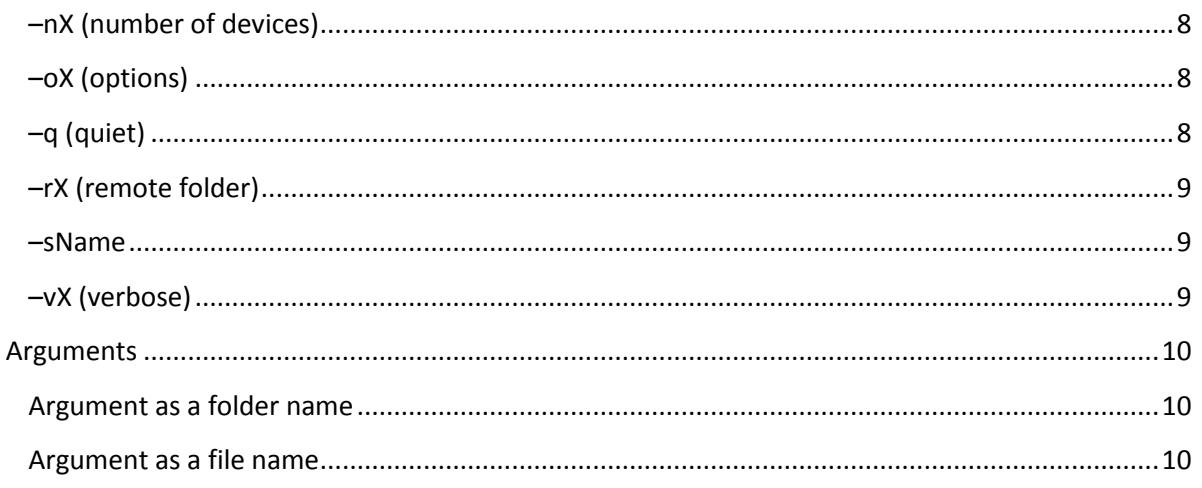

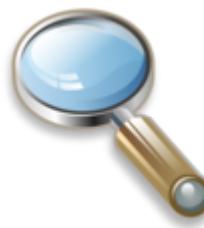

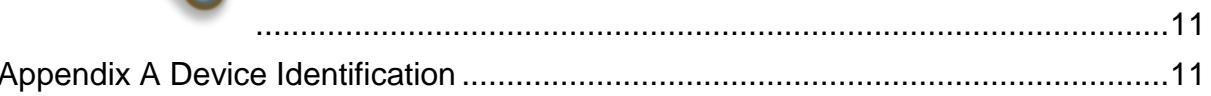

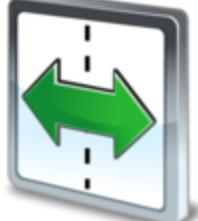

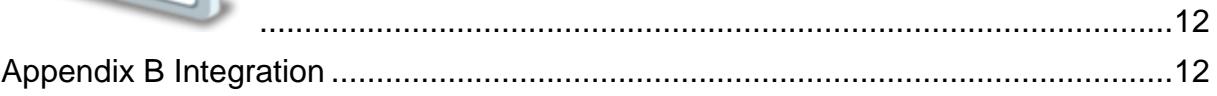

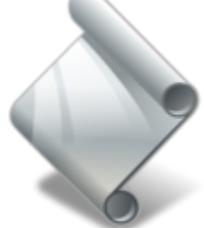

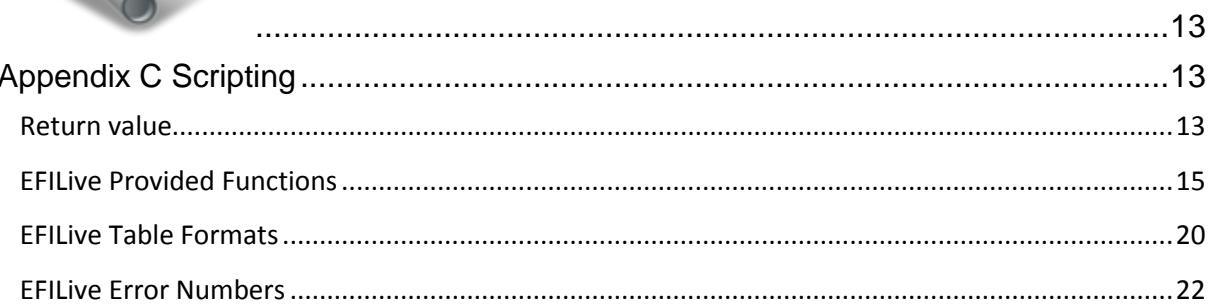

<span id="page-4-0"></span>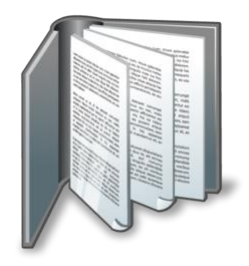

# <span id="page-4-1"></span>**Prerequisites**

### <span id="page-4-2"></span>**Intended Audience**

EFILive AutoCal resellers who need to automate and optimize the configuration and programming of AutoCal devices prior to shipping.

### <span id="page-4-3"></span>**Computer Knowledge**

It is expected that readers have a basic understanding of:

- The Windows operating system;
- Starting and using Windows applications;
- The Windows Command Line Interface:
- Windows batch files;
- Navigating folders and copying and moving files using Windows Explorer.

## <span id="page-4-4"></span>**Lua Scripting**

To make use of the scripting capabilities it is recommended to have at least a basic understanding of the Lua programming language.

<https://www.lua.org/>

<https://www.lua.org/manual/5.3/contents.html#index>

<span id="page-5-0"></span>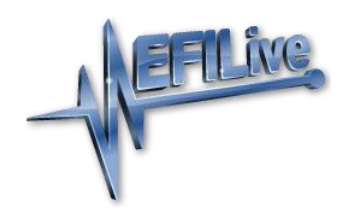

# <span id="page-5-1"></span>**Introduction**

# <span id="page-5-2"></span>**EFILive Command Line Interface**

#### <span id="page-5-3"></span>**Automation**

The EFILive Command Line Interface application (CLI) provides tuners with a way to automate the following tasks using the Windows command line or Windows batch files:

- Program FlashScan/AutoCal device settings;
- Program black box scan and tune options:
- Format the FlashScan/AutoCal file systems;
- Copy tune files to FlashScan/AutoCal;
- Run Lua script files to update tune files.

#### <span id="page-5-4"></span>**Gang-Programming**

As well as automation, the CLI also supports gang-programming. Gangprogramming allows up to five devices to be programmed and updated simultaneously.

If you find yourself setting up and programming the same FlashScan/AutoCal configurations day after day into multiple devices, then using gang-programming will reduce your workload.

#### <span id="page-5-5"></span>**USB Requirements**

When connecting multiple FlashScan/AutoCal devices to your PC, you should use an external, self-powered USB 2.0 hub. Ensure that the hub is capable of supplying the necessary power requirements. Connecting five FlashScan devices requires a self-powered hub that can provide enough current to operate itself plus five FlashScan/AutoCal devices simultaneously. Each FlashScan/AutoCal device is capable of drawing up to 250mA.

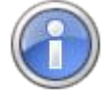

EFILive recommends using an external, self-powered, USB 2.0 hub with a power supply rated at 2A or higher.

<span id="page-6-0"></span>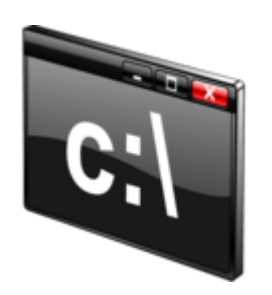

# <span id="page-6-1"></span>**Command Line Interface**

## <span id="page-6-2"></span>**Reference**

#### <span id="page-6-3"></span>**Installation**

The EFILive V8 software must be installed prior to installing or using the EFILive Command Line application.

Copy the EFILive\_CmdLine.exe file into the same folder that contains the EFILive\_Hapi.exe file. Usually that will be the folder:

\Program files (x86)\EFILive\V8

You may need administrator privileges to complete that operation.

#### <span id="page-6-4"></span>**Version Compatibility**

Ensure that the version number of the EFILive\_Hapi.exe file is V8.2.2 Build 303 or later.

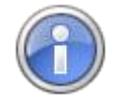

To view the EFILive\_Hapi.exe version number, run the EFILive Control Panel (if it is not already running) and click on the FlashScan icon in the system tray (near the clock on the Windows Task Bar), then select the [F10: About] tab page.

### <span id="page-7-0"></span>**Command Line Syntax**

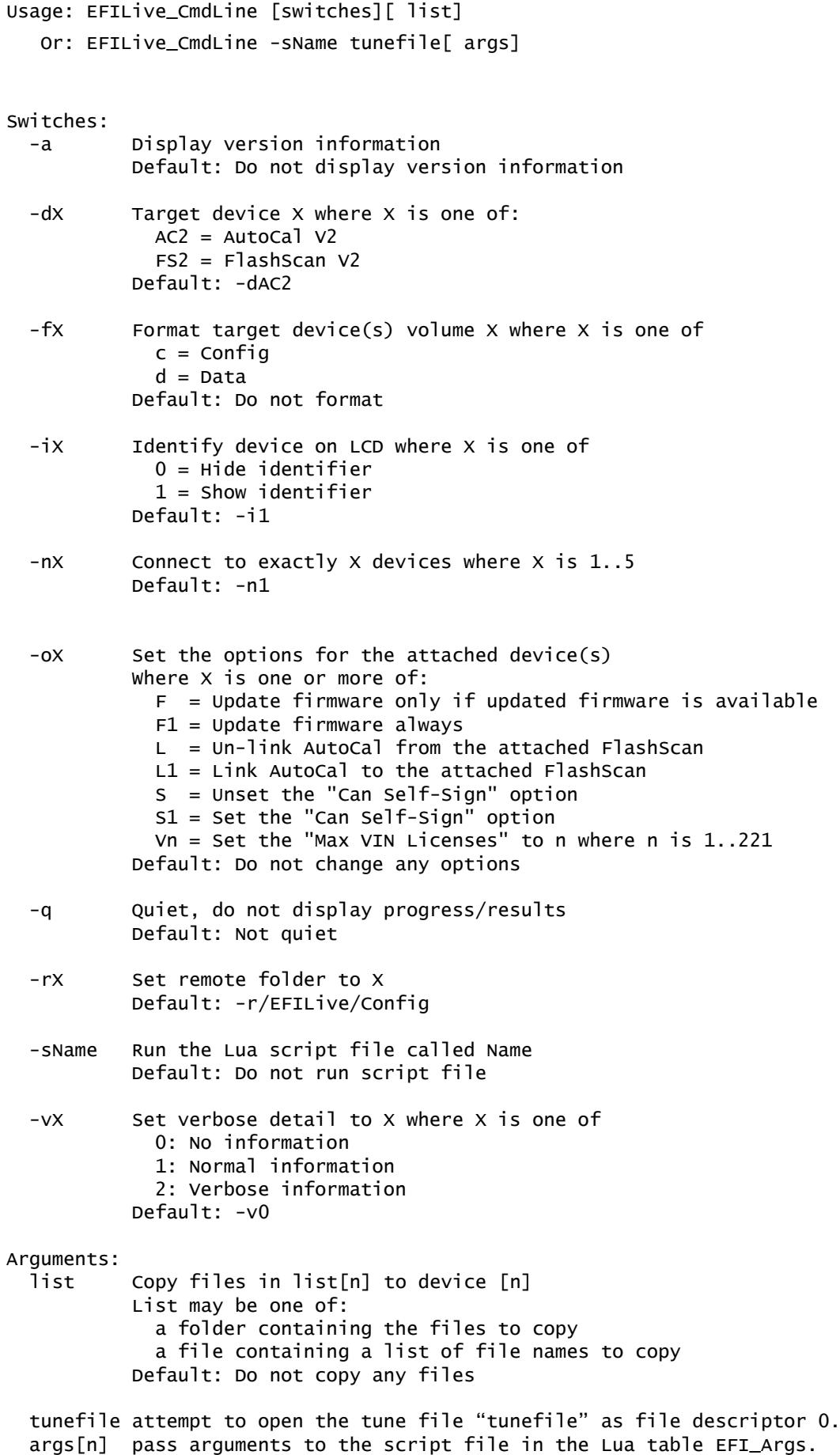

### <span id="page-8-0"></span>**Switches**

Switches are used to modify the processing behavior of the CLI. If a switch is specified more than once on the command line the switch furthest to the right takes precedence.

The exception to that is the –f switch. If both the –fc and –fd switches are specified then both the Config and Data file systems are formatted.

Switches may be prefixed with either the minus symbol like this –dAC or the forward slash symbol like this /dAC.

Switches must be separated by one or more spaces and may not appear after the first non-switch argument. Any switch that does appear after the first argument will be treated as an argument.

#### <span id="page-8-1"></span>**–a**

Displays version number information about the EFIive\_CmdLine.exe software.

#### <span id="page-8-2"></span>**–dX (device)**

The –dX switch tells the CLI which devices it will be using.

Use:

- –dAC2 if you are targeting AutoCal V2 devices.
- –dFS2 if you are targeting FlashScan V2 devices.

Targeting a combination of FlashScan and AutoCal devices is not supported.

If this switch is not supplied the default value is –dAC2.

#### <span id="page-8-3"></span>**–fX (format)**

The –fX switch causes one or both of the Config and Data file systems to be formatted.

Use:

- $-$  fc to format the Config file system.
- –fd to format the Data file system.
- –fc -fd to format both the Config and Data file systems.

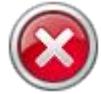

No warning is displayed prior to formatting a file system. All data on the file system will be erased during the format.

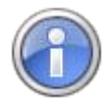

It is not recommended to use the –fd switch on a FlashScan device fitted with an SD Card. SD Cards can take multiple minutes to format and the CLI application will not wait long enough for the format to complete, causing the CLI to abort.

If this switch is not supplied, then no formatting takes place.

#### <span id="page-9-0"></span>**–iX (identification)**

The –iX switch shows or hides the device identification number on each devices' LCD. The device identification allows you to track which files were sent to which device.

Use:

- $\bullet$   $\leftarrow$   $\left|0\right\rangle$  will hide the device identification.
- –i1 will show the device identification.

If this switch is not supplied the default value is –i1.

See Appendix A for more information on device identification.

#### <span id="page-9-1"></span>**–nX (number of devices)**

The –nX switch tells the CLI how many FlashScan or AutoCal devices are connected to the USB hub. If the exact number of devices are not detected by the CLI, then no files are copied.

Use:

- $-$ n1 for a single device.
- $-$ n2 for two devices.
- $-$ n3 for three devices.
- $-$ n4 for four devices.
- $-$ n5 for five devices.

If this switch is not supplied the default value is –n1.

#### <span id="page-9-2"></span>**–oX (options)**

The –o switchis used to set or unset various options on the FlashScan or AutoCal devices.

Use:

- $\bullet$   $\overline{-}$  oF to update the firmware if a higher firmware version file is available.
- - oF1 to update the firmware always.
- -oL to un-link AutoCal from the attached FlashScan.
- -oL1 to link AutoCal to the attached FlashScan.
- -oS to unset the "Can Self-Sign" option.
- -oS1 to set the "Can Self-Sign" option.
- -oVn to set the "Max VIN Licenses" to n where n is 1..221.

If this switch is not supplied the default is to not change any options.

#### <span id="page-9-3"></span>**–q (quiet)**

The –q switch supresses output messages.

Use:

–q to supress output messages.

If this switch is not supplied, then output messages are not supressed.

#### <span id="page-10-0"></span>**–rX (remote folder)**

The –rX switch is really only useful when copying unknown file types. When known file types are copied, the files' extensions are used to infer the correct destination remote folder.

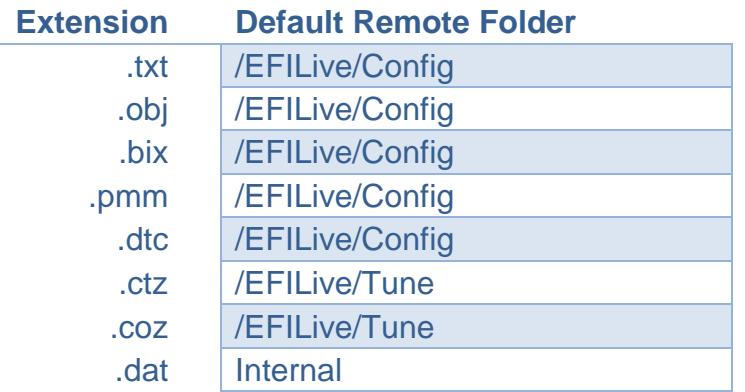

If a file does not have one of those extensions, then you should specify the destination remote folder using this switch.

#### Use:

- 
- $-r/EFILive/Config$  to copy files into /EFILive/Config.
- 
- $-r/EFILive/Scan$  to copy files into /EFILive/Scan.
- –r/EFILive/Tune to copy files into /EFILive/Tune.
- –r/EFILive/Tune/Read to copy files into /EFILive/Tune/Read.

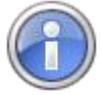

A remote folder name of /EFILive/Config will cause the file being copied to be copied into the Config file system. All other folder names cause the file to be copied to the Data file system.

An error will occur if the remote folder does not exist.

If this switch is not specified, then –r/EFILive/Config is used.

#### <span id="page-10-1"></span>**–sName**

Runs the Lua script file called "Name". Additional parameters may be specified. The first parameter is the name of the default tune file which is identified in the Lua script using file descriptor 0 (zero). All other parameters are passed to the Lua script as key/value pairs in the Lua table EFI Args. The first argument after the default tune file name has a key of 1.

See Appendix-C for more information.

#### <span id="page-10-2"></span>**–vX (verbose)**

The –vX switch sets the verbosity level for diagnostic messages.

Use:

- –v0 to supress all diagnostic messages.
- –v1 to display normal diagnostic messages.
- –v2 to display all diagnostic messages.

If this switch is not supplied, then it defaults to  $-v0$ .

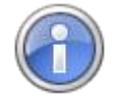

Using –v2 may cause a large amount of text messages to appear on the console.

### <span id="page-11-0"></span>**Arguments**

Arguments are listed on the command line after the last switch. Arguments should not begin with either of the switch prefix characters: – or /.

If you cannot avoid using an argument that begins with either of the switch prefix characters, then separate the last switch from the first argument with a single – or / character. For example if the first argument is a folder name that starts with the – character like this "–myfolder" then the command line could look like this:

 **EFILive\_CmdLine –dFS2 –n2 - -myFolder1 –myFolder2**

Notice the – between –n2 and –myFolder1? That tells the CLI that –myFolder1 is the first argument and not another switch.

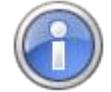

Be careful not to accidentally introduce a space between the – and its switch letter like this:

 **EFILive\_CmdLine –dFS2 – n2 Folder1 Folder2**

because that will cause the "n2" to be treated as an argument instead of a switch.

You *must* specify as many arguments as there are devices declared by the –nX switch (or zero arguments). Each argument supplied resolves to a list of filenames that will be copied to its corresponding device.

- The first argument is the list of files that will be copied to device 1.
- The second argument is the list of files that will be copied to device 2.
- The third argument is the list of files that will be copied to device 3. …

etc.

Each argument must be either:

- The name of an existing folder or;
- The name of an existing text file.

If zero arguments are specified, then no files are copied. Specifying zero arguments is useful if you just want to format the file systems or display the device ID, for example:

To format the Config file system on 3 FlashScan devices do this:

 **EFILive\_CmdLine –dFS2 –n3 -fc**

To display the device ID on 5 FlashScan devices do this:

 **EFILive\_CmdLine –dFS2 –n5 –i1**

#### <span id="page-11-1"></span>**Argument as a folder name**

For non-script duties, if the argument is a folder name, then all files in that folder will be copied to the device.

#### <span id="page-11-2"></span>**Argument as a file name**

For non-script duties, if the argument is a text file name, then each line in that file is the name of a file that will be copied to the device.

- Blank lines are ignored.
- Lines beginning with a semicolon are treated as comments and are ignored.
- Duplicate file names are only copied once.

<span id="page-12-0"></span>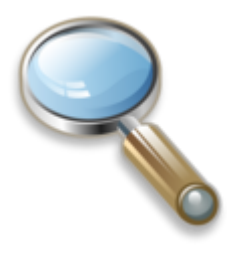

# <span id="page-12-1"></span>**Appendix A Device Identification**

It is not always possible for the EFILive software to correctly identify a set of identical USB devices by their physical connection with the PC. Especially if the PC has USB 3.0 capability. The FTDI USB drivers cannot determine the physical location ID's of USB 3.0 ports.

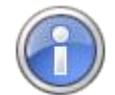

Any task that requires programming a specific device with a specific set of files, should only be performed while a single device is connected.

To identify multiple devices uniquely, the EFILive Command Line Interface can request that each device displays a device ID on its LCD screen (via the –i1 switch).

When gang-programming multiple devices, it is not possible to determine which device will be assigned which id prior to connecting the devices and displaying the IDs.

Each ID that is displayed corresponds to one of the command line arguments, such that:

- files in the first argument are copied to the device displaying ID 001.
- files in the second argument are copied to the device displaying ID 002.
- files in the third argument are copied to the device displaying ID 003.
- files in the fourth argument are copied to the device displaying ID 004.
- files in the fifth argument are copied to the device displaying ID 005.

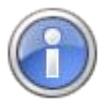

If you invoke the EFILive Command Line Interface multiple times on the same set of devices without disconnecting/reconnecting any device, then each device will retain the same ID across each invocation.

If you disconnect/reconnect one or more devices then the device ID's of each device are not guaranteed to remain the same.

<span id="page-13-1"></span><span id="page-13-0"></span>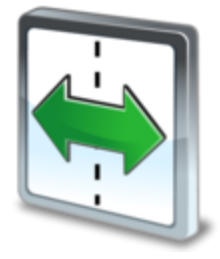

# **Appendix B Integration**

The CLI uses the EFILive Control Panel application (aka EFILive\_Hapi.exe) to communicate with FlashScan and AutoCal devices.

When the CLI runs, it automatically starts EFILive\_Hapi.exe in background (if it is not already running) and a small FlashScan icon appears in the system tray.

Normally applications that start the EFILive Control Panel register their main window with the Control Panel. The Control Panel monitors that window and when it closes, the Control Panel automatically deregisters the application. When no more applications are registered with the Control Panel, the Control Panel terminates.

The CLI does not have a window of its own that it can register with the Control Panel, so it registers the Windows Command Line window instead. That means the EFILive Control Panel will not deregister the CLI application until the Windows Command Line window is closed.

Under certain error or abnormal abort conditions the FlashScan/AutoCal devices and the EFILive Control Panel can become unresponsive. Usually because the multiplexed messages for devices have become unsynchronized.

If you see any errors with the text "…can't get control of semaphore…" or the CLI simply becomes unresponsive then you should:

If the CLI is unresponsive, press Ctrl+C to terminate the CLI.

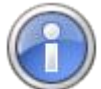

Some tasks can take minutes to complete, don't confuse a long running task with the CLI hanging.

If in doubt, use the command line switch  $-v2$  to display diagnostic trace messages.

- Disconnect all FlashScan/AutoCal devices.
- Manually close the Control Panel.

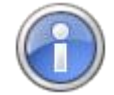

Right click on the FlashScan icon in the System Tray (near the clock on the Windows Task Bar) and select "Exit".

If the Control Panel is unresponsive, use Windows Task Manager to end the EFILive Hapi.exe process listed in the [Processes] tab page.

- Reconnect all FlashScan/AutoCal devices.
- Retry the CLI command(s).

<span id="page-14-1"></span><span id="page-14-0"></span>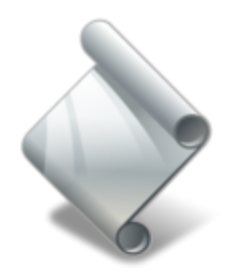

# **Appendix C Scripting**

Making automated and/or repetitive changes to tune files can be accomplished using a script file. The Lua scripting language and runtime interpreter is used by the EFILive V8 software to implement scripting. More information about the Lua scripting language can be found here:<https://www.lua.org/>

A typical script invocation may look something like this:

 **EFILive\_CmdLine –sSecure.Lua A.ctz B.ctz 1G1ABCDEFGH123456 forAutoCal**

- The –sSecure.lua switch tells the Lua interpreter to load the Lua script file called Secure.Lua and open the file **A.ctz** as file descriptor 0.
- The argument **B.ctz** is passed to the script as argument number 1, available in the script as EFI\_Args[1].
- The argument **1G1ABCDEFGH123456** is passed to the script as argument number 2, available in the script as EFI\_Args[2].
- The argument **forAutoCal** is passed to the script as argument number 3, available in the script as EFI\_Args[3].

#### <span id="page-14-2"></span>**Return value**

The script can return a value back to the command line using the return(x) function. The value returned to the command line can be accessed from the command line or within another batch file using the pseudo environment variable %errorlevel%.

If the script is running inside the V8 software, the return value is displayed in the window where the script is running.

A typical script file that changes the VIN, sets the security mode to "cannot be viewed or modified" and saves the file (with a different name) for use with a remote AutoCal:

```
-- First check that EFILive was able to successfully initialize everything prior to starting the script.
 \overline{1}if (FFI ErrNum~=tleNone) then
 \overline{2}errorMessage = string.format("Can't start script, %s", EFI_ErrMsg)
 \overline{3}\overline{a}if (EFI_CmdLine ) then
 \overline{\mathbf{5}}print (errorMessage)
 \epsilonelse
 \overline{7}efiMsgDialog(errorMessage, mtError, {mbOk})
 \mathbf{a}end9
      return (EFI ErrNum) -- return error number to command line
10end11
12<sup>12</sup>fileId = 0 -- use file specified from the command line, i.e. file descriptor 0 (zero).
1314- Create table "p" which contains the file properties that we want to update.
15
    -- Note these values may be specified on the command line if desired.
16
   p = l[fpidCtrlVIN]=EFI Args[2], -- Set the VIN to command line argument 2.
17[fpidSecMode]=2
18
                                            -- Set the Security Mode to 2="Cannot be viewed or modified".
19\rightarrow\mathbf{L}requires a Master FlashScan to be connected
20
21r = efiSetFileProp(fileId, p)
                                            -- Set the properties defined in table "p".
22<sub>2</sub>if \overline{r} ==nil ) then
23-- if error, then print the error message on the command line.
     print (string.format ("Can't set properties, %s".EFI ErrMsg))
24
25return (EFI_ErrNum) -- return error number to command line
26
    else
27
       -- If success, then print the new values for the two file properties.
     print (_effGetFileProp(fileId, fpidCtrlVIN)) -- Get and print the updated VIN.<br>print (_effGetFileProp(fileId, fpidCtrlVIN)) -- Get and print the updated VIN.<br>print (_effGetFileProp(fileId, fpidSecMode)) -- Get and print th
28
29
30
    end
31
    -- If command line argument 3 is "forAutoCal" then save this file for use with a remote AutoCal device,
32
33
         requires a Master FlashScan to be connected.
34
   |forAutoCal = EFI \, Args[3] == "forAutoCal"35
36
     -- Save the file using the filename specified as command line argument 1.
37
    r = efiSaveFile(fileId, EFI_Args[1], forAutoCal)
   if r = -ni1 ) then
38
      if ( EFI ErrNum == tleNoSaveDefault ) then
39
40-- If file is open in the EFILive V8 software then it can't be saved by the script
41\simuser must save the faile later.
42print ("File has been modified, don't forget to save the file.")
43else
44print(string.format("Can't save file, %s", EFI ErrMsg))
45
        return (EFI ErrNum) -- return error number to command line
46end
47
    else
48
      -I if success, then print "OK".
49
      print ("File Saved OK.")
50
   end
{\bf 51}return(0) -- return 0 back to the command line to indicate success,check value on comman dline with %errorlevel%
52
```
To run the script, use a command line like the one shown below. Obviously substitute your own folder/file names and VIN:

efilive\_cmdline -sC:\Users\Paul\Documents\EFILive\V8\Script\Secure.lua C:\Users\Paul\Documents\EFILive\V8\Tune\E38\MyTune.ctz C:\Users\Paul\Documents\EFILive\V8\Tune\E38\MyNewTune.ctz 1G1ABCDEFGH123456 forAutoCal

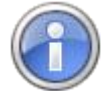

The arguments are shown on different lines for clarity only. The arguments should be specified on the same line as the command.

The output of this script when run successfully will look like this:

1G1ABCDEFGH123456

2

File Saved OK

### <span id="page-16-0"></span>**EFILive Provided Functions**

EFILive has provided functions that you can use in the Lua scripts to manipulate tune files and their settings. All EFILive provided functions start with the prefix efi.

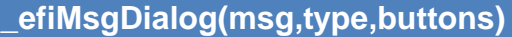

Displays a message in a dialog and provides one or more buttons for the user to select.

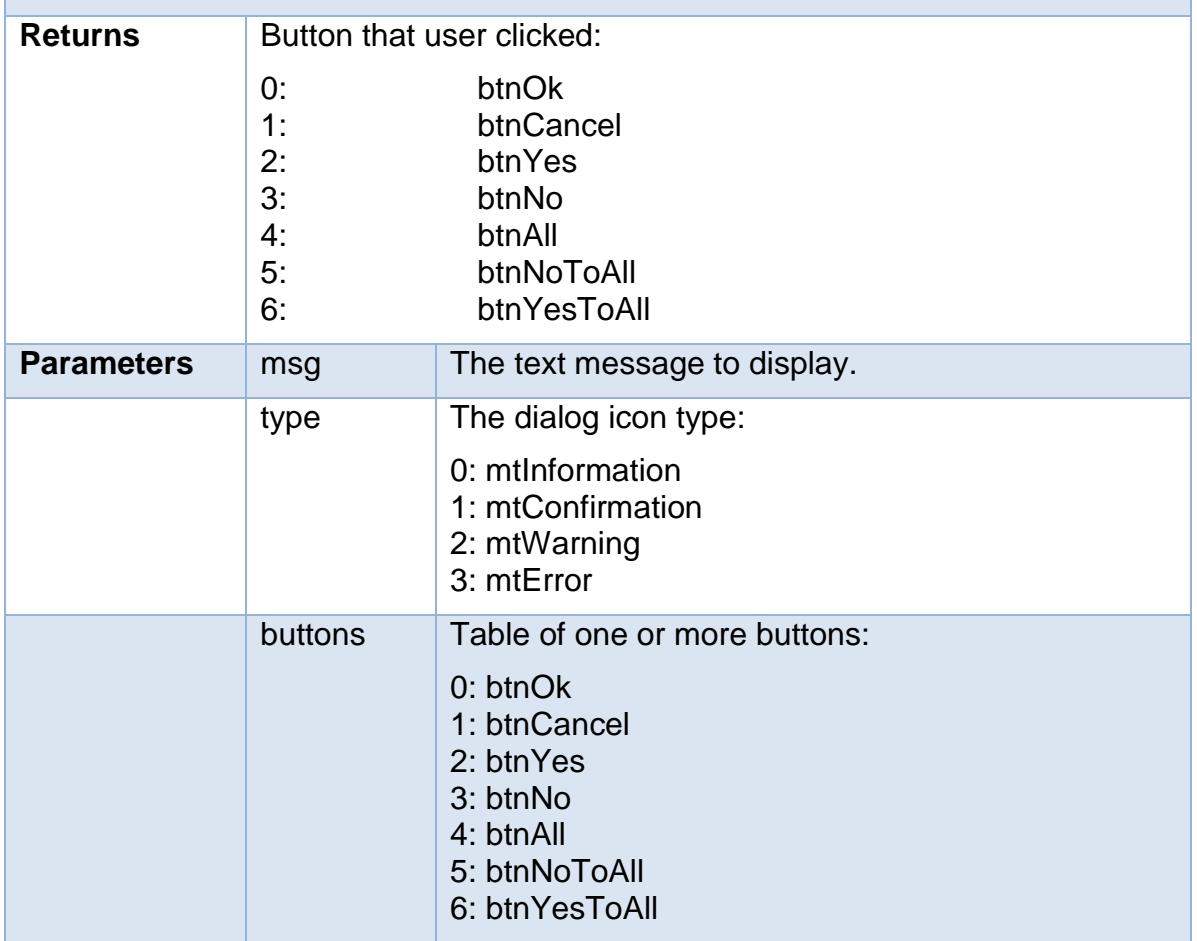

**\_efiOpenFile(name)**

Opens a tune file (\*.ctz and \*.bin file formats are supported)

Up to 5 files may be opened at the same time.

When a script is run from the command line, the very first argument following the –sName switch is interpreted as a tune file name and automatically opened using the file descriptor 0.

When a script is run from within the EFILive V8 software, the currently open tune file is assigned to file descriptor 0.

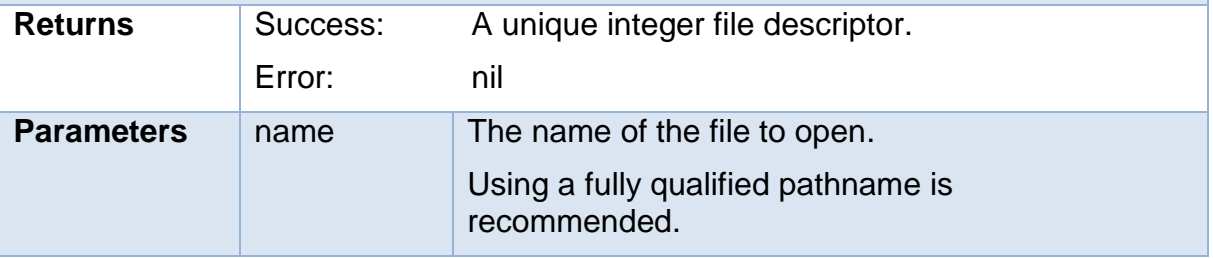

#### **\_efiSaveFile(fd,name,forRemote)**

Saves a ctz tune file.

When a script is run from within the EFILive V8 software, the currently open tune file is assigned to file descriptor 0. In that case the file assigned to file descriptor 0 cannot be saved by the script. Once the script terminates, any modifications made by the script may be saved by the user using the V8 software.

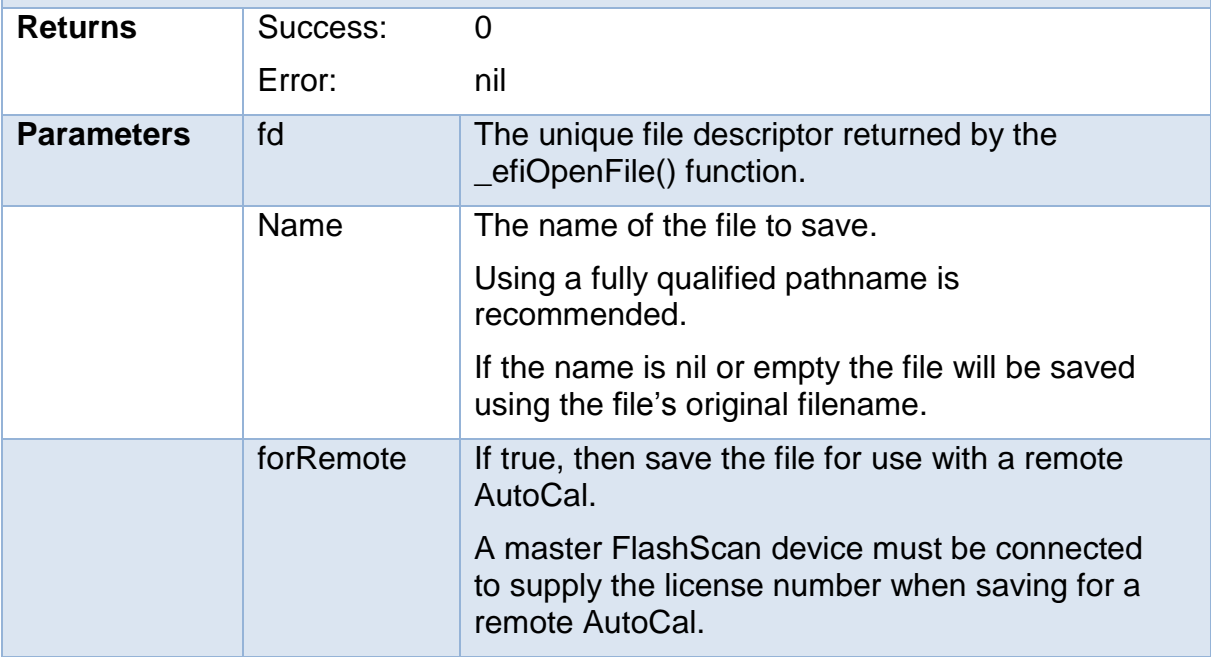

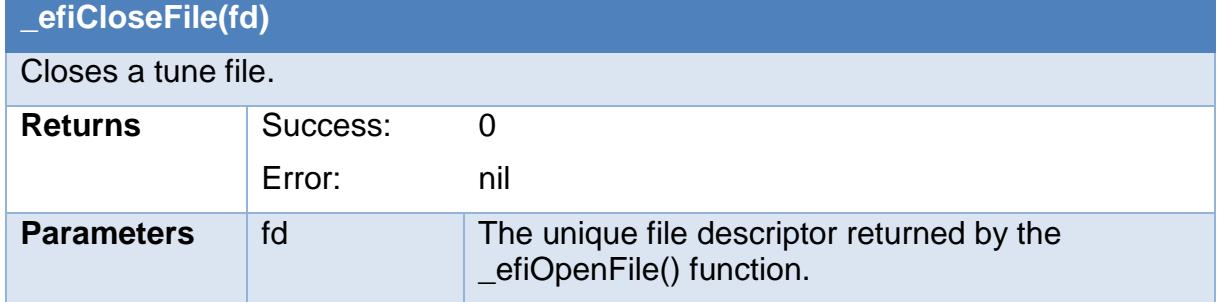

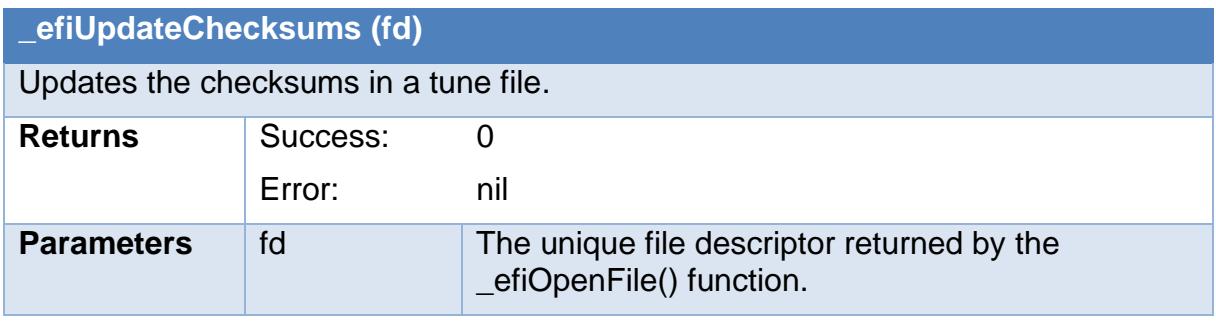

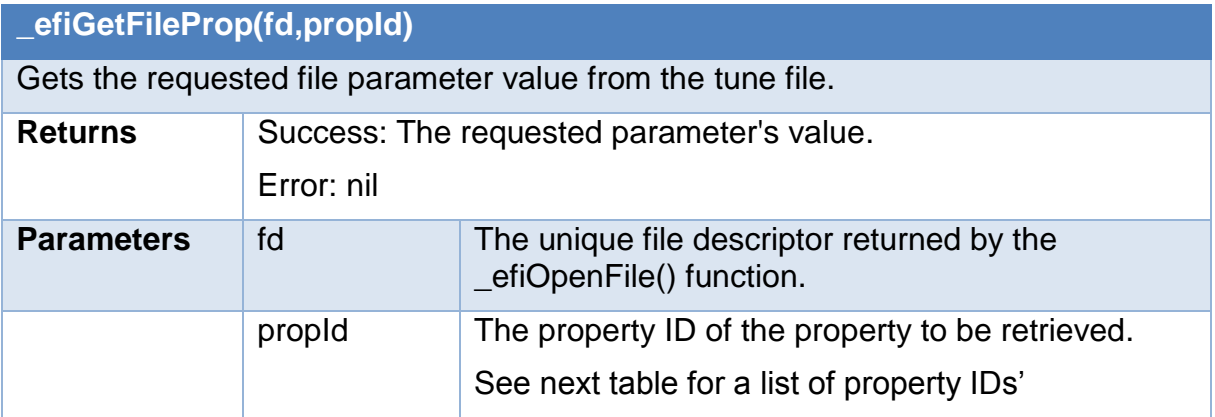

<span id="page-19-0"></span>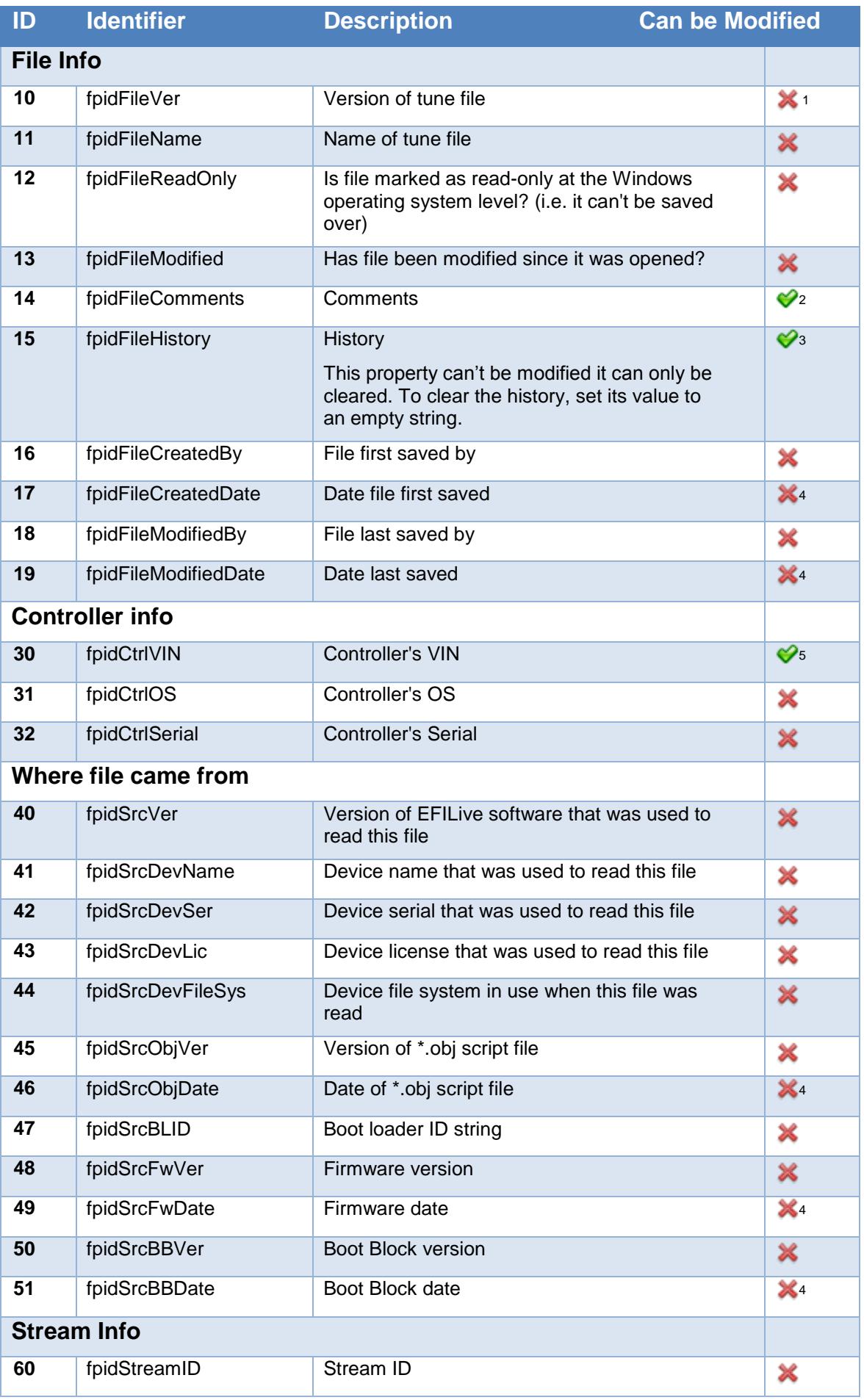

<span id="page-20-0"></span>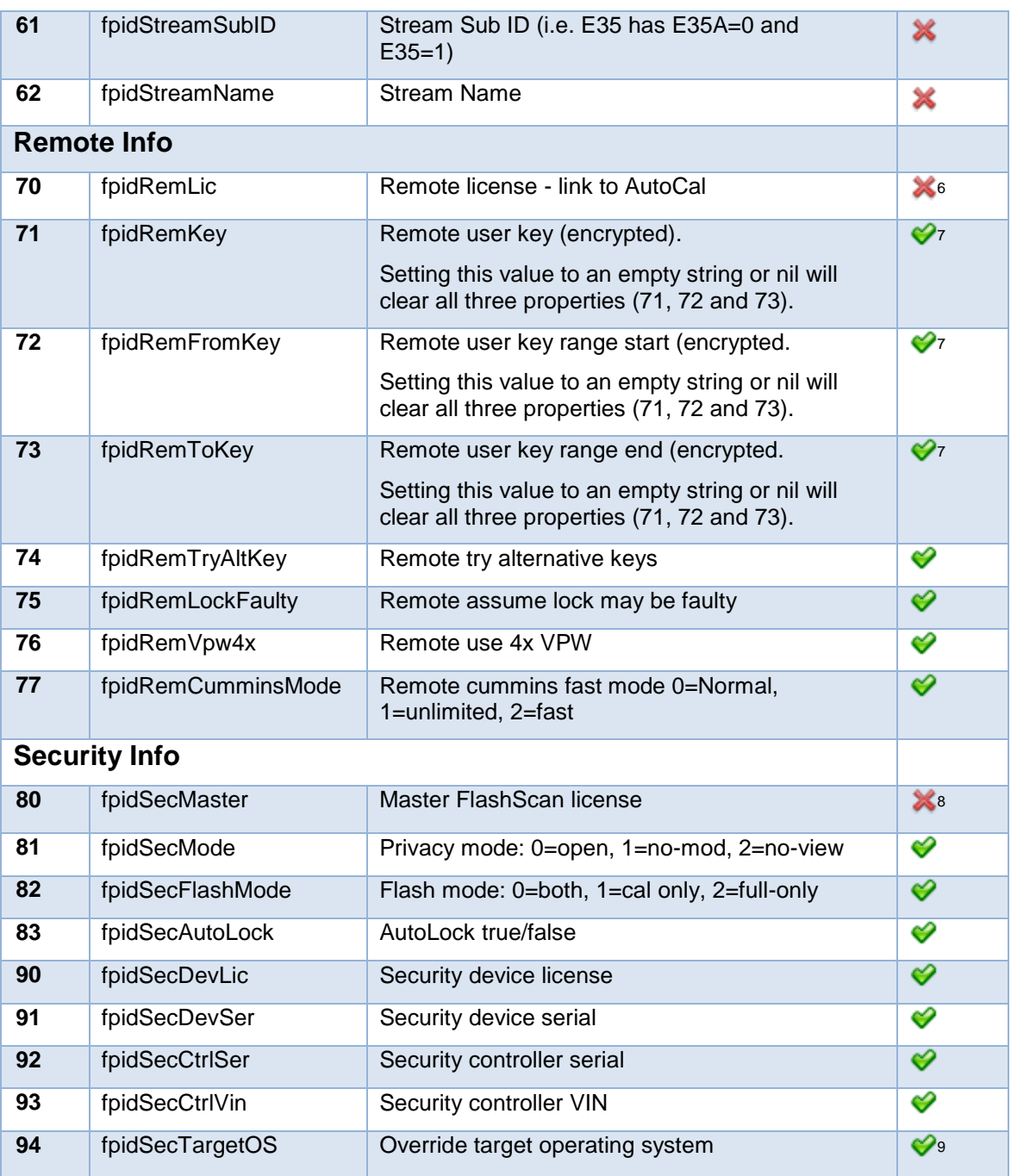

1

<sup>&</sup>lt;sup>1</sup> Returns 4 values, so use this type of syntax:  $v1,v2,v3,v4 =$  getFileProp(fd, fpidFileVer)

<sup>&</sup>lt;sup>2</sup> Returns a single level table with each paragraph as an entry in the table.

<sup>3</sup> Returns a nested table, see next section for table format.

<sup>&</sup>lt;sup>4</sup> Returns 3 values, so use this type of syntax: yy,mm,dd = getFileProp(fd, fpidFileCreatedDate)

<sup>5</sup> Not all controllers support VIN change.

<sup>6</sup> Automatically updated when "Save for Remote AutoCal" option is used.

<sup>&</sup>lt;sup>7</sup> Encrypted values cannot be read, they can only be updated with new values, which are then automatically encrypted.

<sup>&</sup>lt;sup>8</sup> Automatically updated when saving a file with security options active.

<sup>&</sup>lt;sup>9</sup> A Pro Tuning license is required to override a target operating system.

### <span id="page-21-0"></span>**EFILive Table Formats**

When retrieving the fpidFileHistory property, the history data is returned as a nested table with the following format:

```
 {{year=yyyy, month=mm, day=dd, hour=hh, min=nn, sec=ss},CalID,EditVer,CalVer,Text},
  {{year=yyyy, month=mm, day=dd, hour=hh, min=nn, sec=ss},CalID,EditVer,CalVer,Text},
  {{year=yyyy, month=mm, day=dd, hour=hh, min=nn, sec=ss},CalID,EditVer,CalVer,Text},
…
```
#### }

{

#### **Where**

- yyyy is the 4 digit year
- $\bullet$  mm is the 2 digit month  $(1..12)$
- $\bullet$  dd is the 2 digit day  $(1..31)$
- $\bullet$  hh is the 2 digit hour (00..23)
- nn is the 2 digit minute (00..59)
- ss is the 2 digit second (00..59)
- CalID is the calibration ID, if this value is blank, then the Text is the section heading.
- EditVer is the version of the software used to modify CalID
- CalVer is the version of the calibration definition file in use when CalID was modified.
- Text is either the sectionheading (if CalID is empty) or a description of the modification made to CalID (if CalID is not empty).

When retrieving the fpidFileComments property, the comments are returned as a table with the following format:

```
{
   "Comment paragraph 1",
   "Comment paragraph 2",
   "Comment paragraph 3",
…
}
```
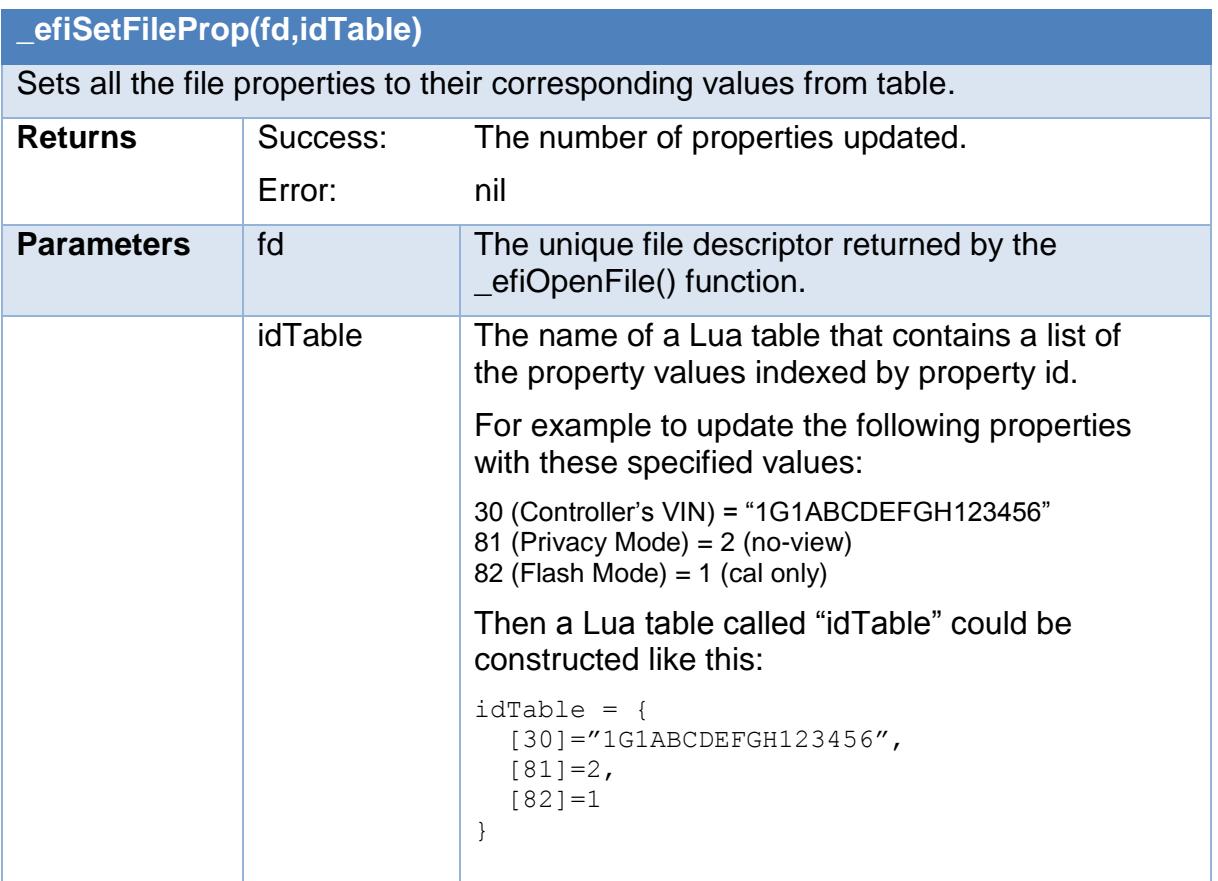

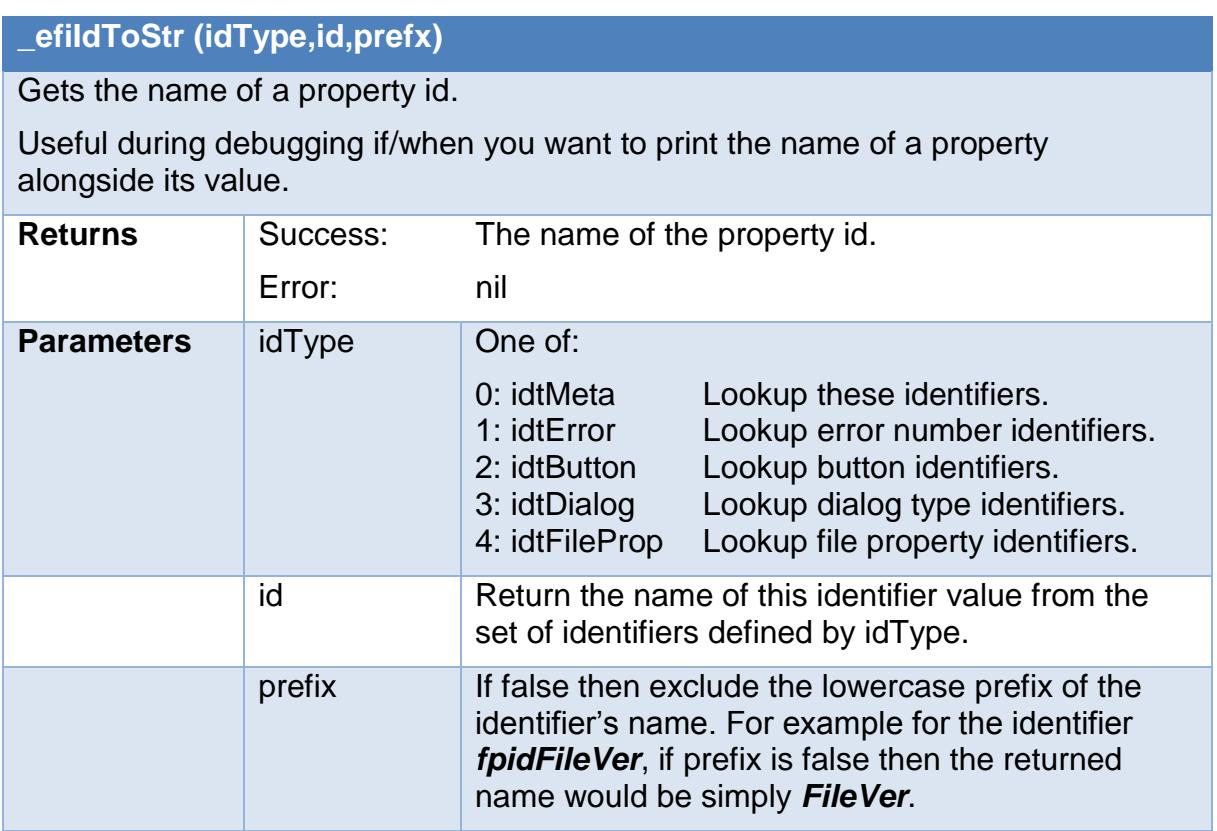

# <span id="page-23-0"></span>**EFILive Error Numbers**

Sometimes the EFILive provided functions will fail for various reasons. Each time an EFILive function is called and fails, the two Lua variables: EFI\_ErrNum and EFI\_ErrMsg are set with the error number and error message respectively.

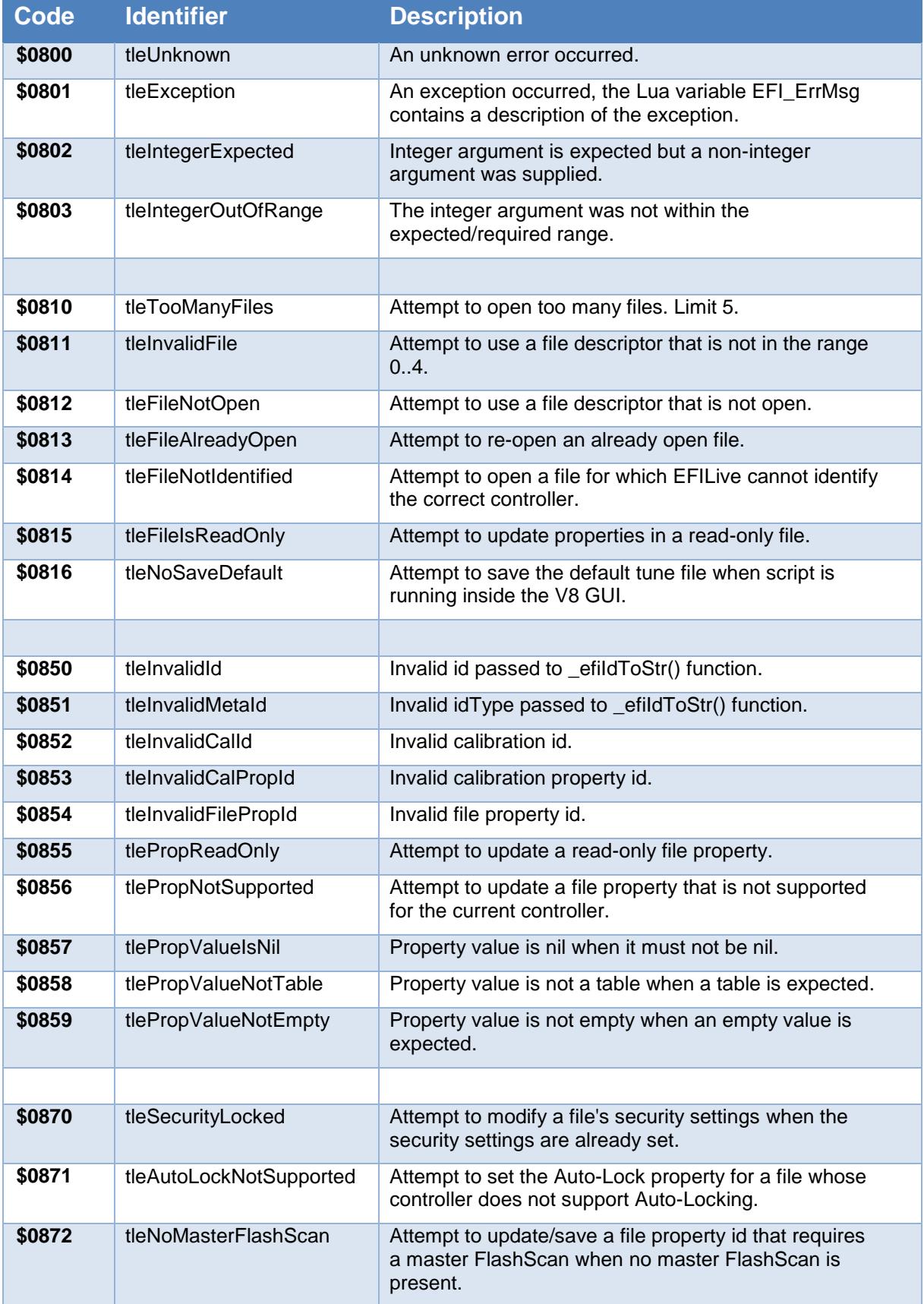

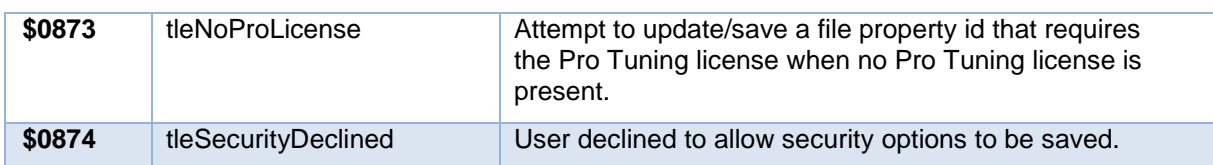